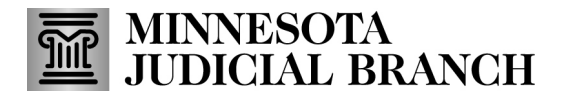

# **Handout - Understanding MCRO Search Results**

### **Search Results**

The Search Results page will display once your search has been successfully submitted. Each search result card will display information to help you locate the case, document, hearing, or money judgment you were looking for. A result card includes the following:

- 1. A link at the top of the results to the Search screen.
- 2. The search criteria you entered for your search will be shown. To modify the criteria, use the "Return to Search" link at the top of the results.
- 3. If your search criteria returned more than one result, all results (up to 200) will be shown. By default, results are displayed Newest First, but you may click Oldest First to reverse the order.
- 4. A button to Print the list of results will display at the top-right of the results.

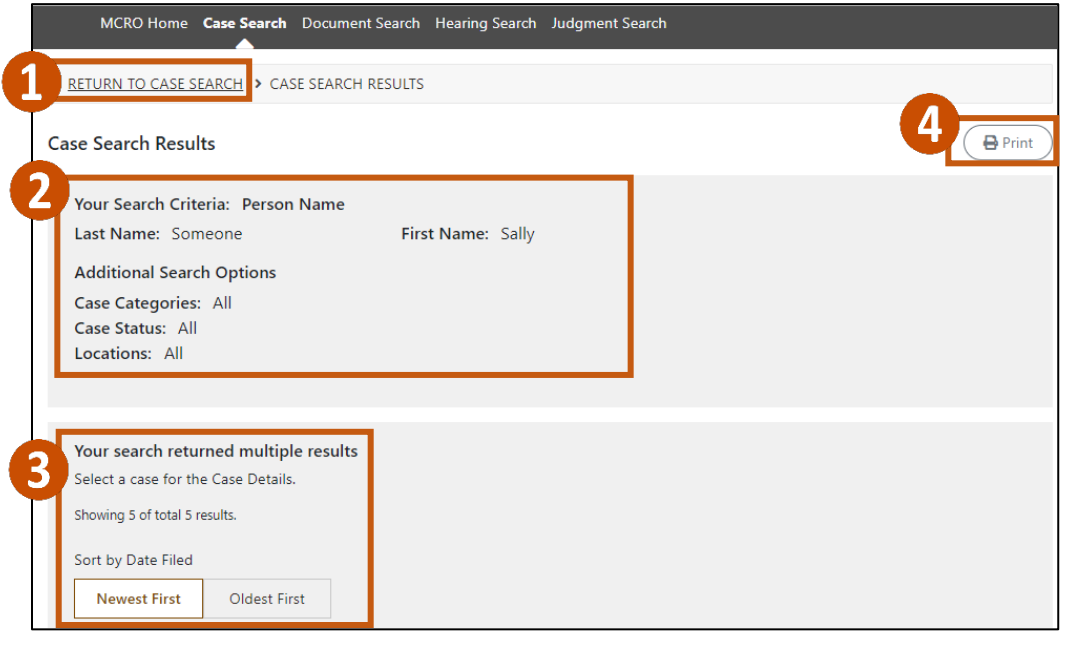

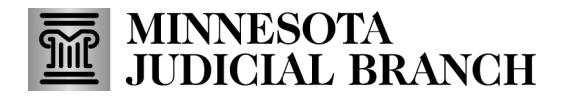

# **Handout - Understanding MCRO Search Results**

## **Case Search Results**

Case Search Results will contain case information for each case matching the search criteria, as well as a **View Case Details** button for each case. You may right-click View Case Details to open them in a new tab or new window.

See the Handout - [Understanding MCRO Case Details and Judgment Details](https://sp.courts.state.mn.us/SCA/mjbcollab/ecp/chngmgmt/train/MPA2/Handout%20-%20Understanding%20MCRO%20Case%20Details%20and%20Judgment%20Details.pdf) for more information.

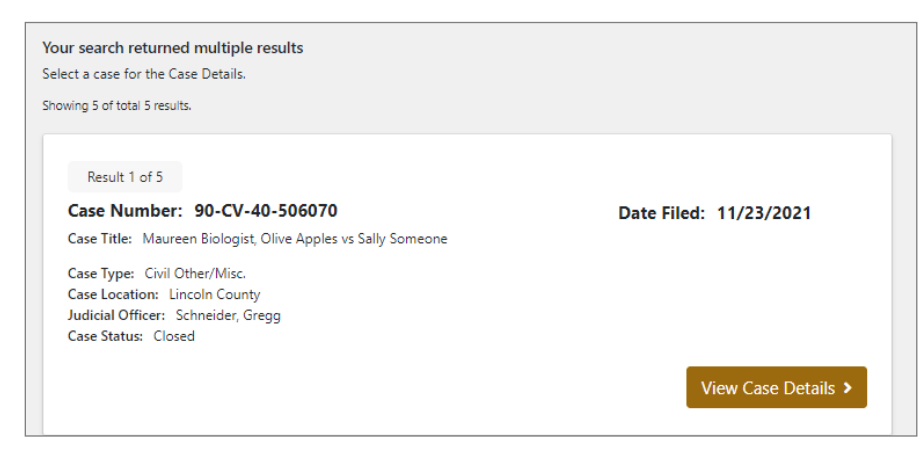

### **Document Search Results**

Document Search Results will display the Case Number and Case Title, as well as the document name and a button to view the document for each document available for the case.

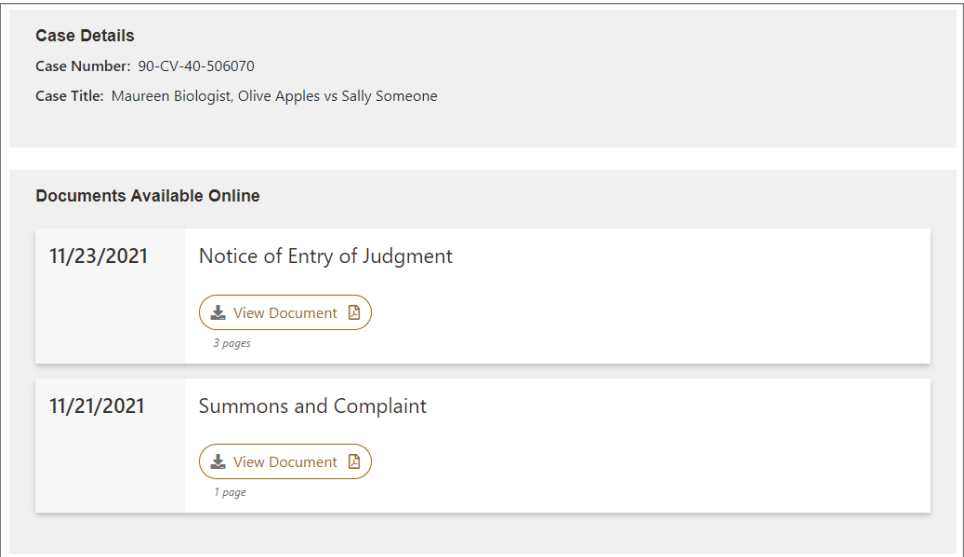

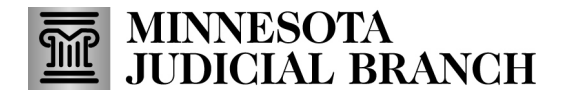

# **Handout - Understanding MCRO Search Results**

### **Hearing Search Results**

Hearing Search Results will display hearing information, including the Hearing Type and Hearing Date, as well as a View Case Details button. See the Handout - Understanding MCRO Case Details and Judgment [Details](https://sp.courts.state.mn.us/SCA/mjbcollab/ecp/chngmgmt/train/MPA2/Handout%20-%20Understanding%20MCRO%20Case%20Details%20and%20Judgment%20Details.pdf) for more information.

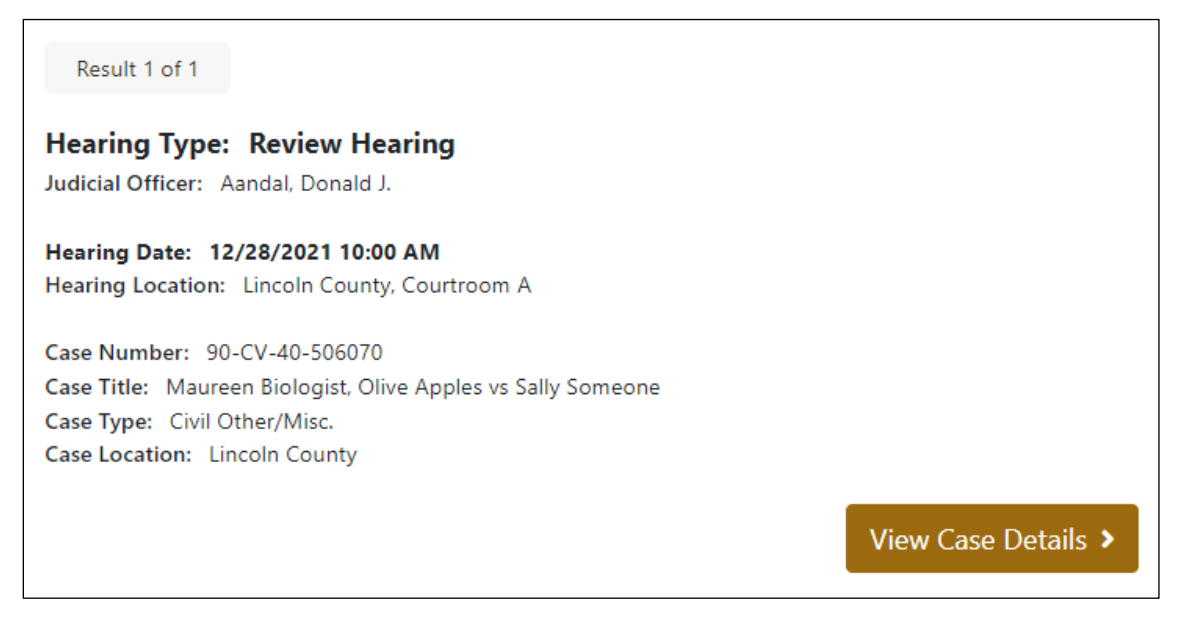

#### **Judgment Search Results**

Judgment Search Results will display judgment information as well as a View Judgment Details button. See the Handout - [Understanding MCRO Case Details and Judgment Details](https://sp.courts.state.mn.us/SCA/mjbcollab/ecp/chngmgmt/train/MPA2/Handout%20-%20Understanding%20MCRO%20Case%20Details%20and%20Judgment%20Details.pdf) for more information.

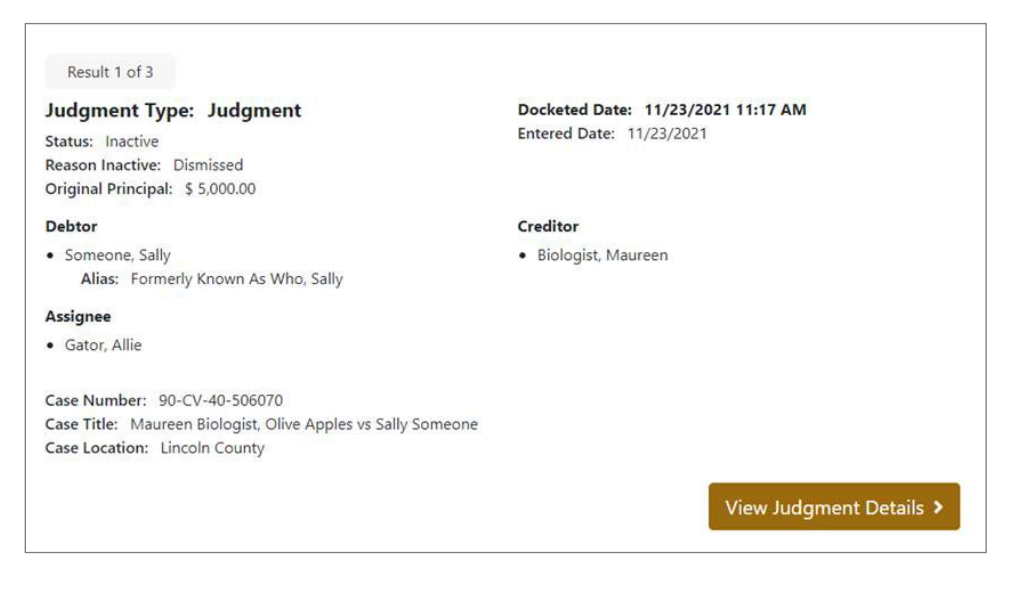